## **Synchronize buttons and commands**

DataHub has **Synchronize** buttons and commands in different locations to perform different functions as follows

On top of the MagicDraw Containment tree

When you click this **Synchronize** button, all nodes from MagicDraw are synchronized. A single node without children nodes can be synchronized, while a node containing children nodes can be synchronized recursively.

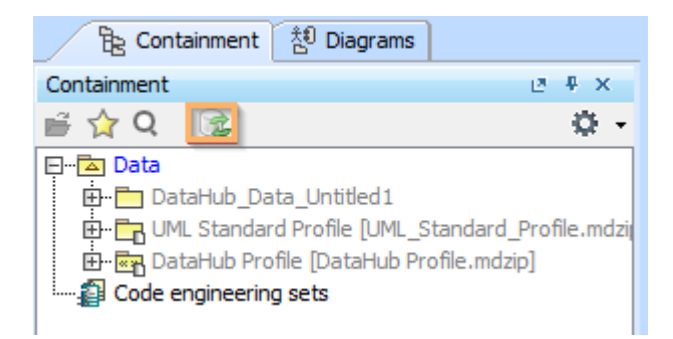

The Synchronize button on top of the MagicDraw Containment tree.

On top of DataHub Explorer.

When you click this **Synchronize** button, all nodes in the Data Source of the selected node in DataHub Explorer are synchronized.

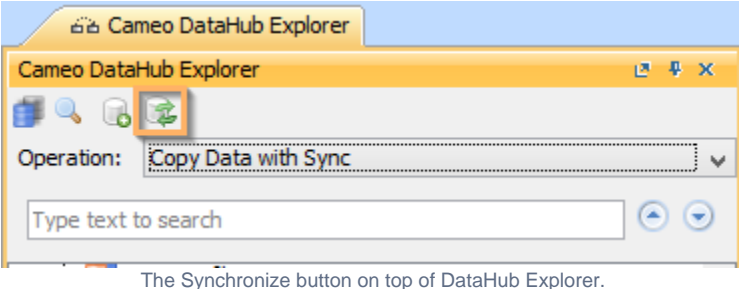

• From the MagicDraw main menu

Clicking **Tools** > **DataHub** > **Synchronize updates to Data Source** performs the same function as clicking the **Synchronize** button on top of the MagicDraw Containment Tree. All nodes from MagicDraw are synchronized. A single node without children nodes can be synchronized, while a node containing children nodes can be synchronized recursively.

| <b>Tools</b>  |                                                                                          |                              | Analyze Collaborate Window |   | Help          |                          |                                    |  |
|---------------|------------------------------------------------------------------------------------------|------------------------------|----------------------------|---|---------------|--------------------------|------------------------------------|--|
|               | <b>Resources Deployer</b><br><b>Model Transformations</b><br>Hyperlinks<br>Project Merge |                              |                            |   | >             | D-                       |                                    |  |
|               | Report Wizard<br>Integrations                                                            |                              | $Ctrl + Shift + G$         |   |               |                          |                                    |  |
| $\mathcal{B}$ |                                                                                          | <b>Check Spelling</b>        |                            |   |               |                          |                                    |  |
|               |                                                                                          | <b>Expression Evaluation</b> |                            |   |               |                          |                                    |  |
|               | <b>DataHub</b>                                                                           |                              |                            |   | $\rightarrow$ | 属                        | Synchronize updates to Data Source |  |
|               | <b>Macros</b>                                                                            |                              |                            | 5 |               | DataHub Explorer         |                                    |  |
|               | <b>CATIA System Synthesis</b>                                                            |                              |                            |   | >             |                          | <b>DHLink Panel</b>                |  |
|               |                                                                                          |                              |                            |   |               |                          | <b>DHLink Summary</b>              |  |
|               |                                                                                          |                              |                            |   |               |                          | Schema Map Manager                 |  |
|               |                                                                                          |                              |                            |   |               |                          | Alias Manager                      |  |
|               |                                                                                          |                              |                            |   |               |                          | Remove non-use DHLink              |  |
|               |                                                                                          |                              |                            |   |               | Migrate DataHub          |                                    |  |
|               |                                                                                          |                              |                            |   |               | <b>Driver Deployment</b> |                                    |  |
|               |                                                                                          |                              |                            |   | $\alpha$      | Create OSLC Query        |                                    |  |
|               |                                                                                          |                              |                            |   |               | <b>Actions</b>           | $\mathcal{P}$                      |  |
|               |                                                                                          |                              |                            |   |               |                          | 3rd Party Libraries Info           |  |

The Synchronize updates to Data Source command from the MagicDraw main menu.

• From the MagicDraw shortcut menu

When you right-click a node and select **DataHub Actions** > **Synchronize** > **Synchronize Node** or **Synchronize Node Recursively**, the selected node is synchronized or recursively synchronized. You can also **Update Pending DHLinks**, **Update Pending DHLinks Recursively**, **Clear Suspect DHTraces**, **Clear Suspect DHTraces Recursively**, **Remove DHLinks, Remove DHLinks recursively**, **Remove DHTrace** and **Remov e DHTrace recursively**.

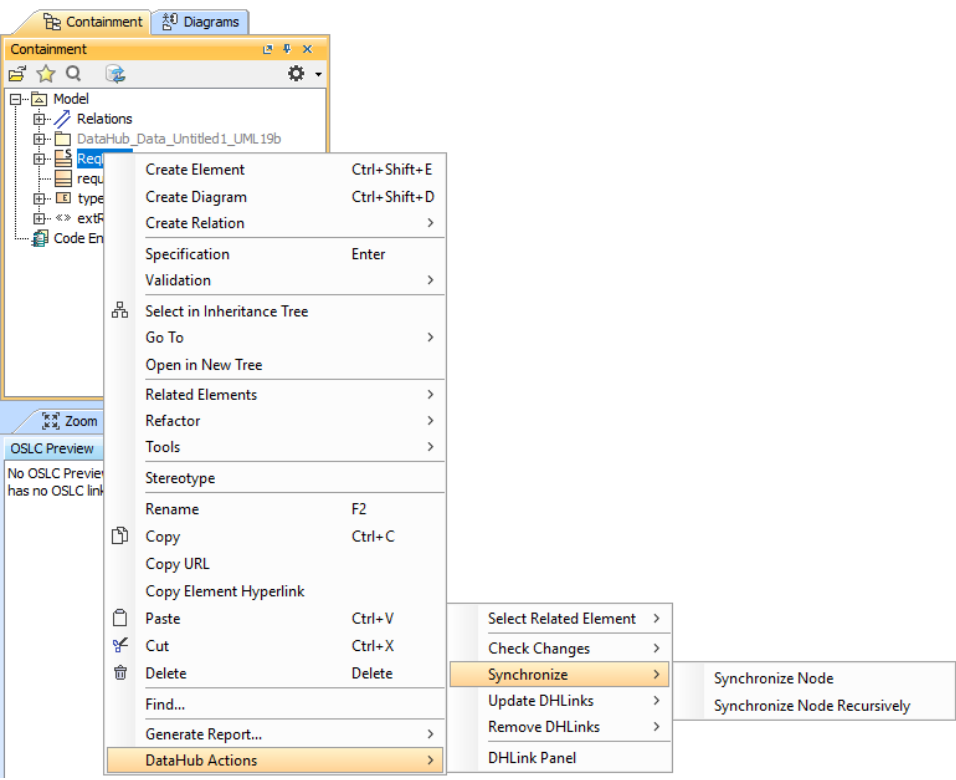

The Synchronize command from the MagicDraw shortcut menu.

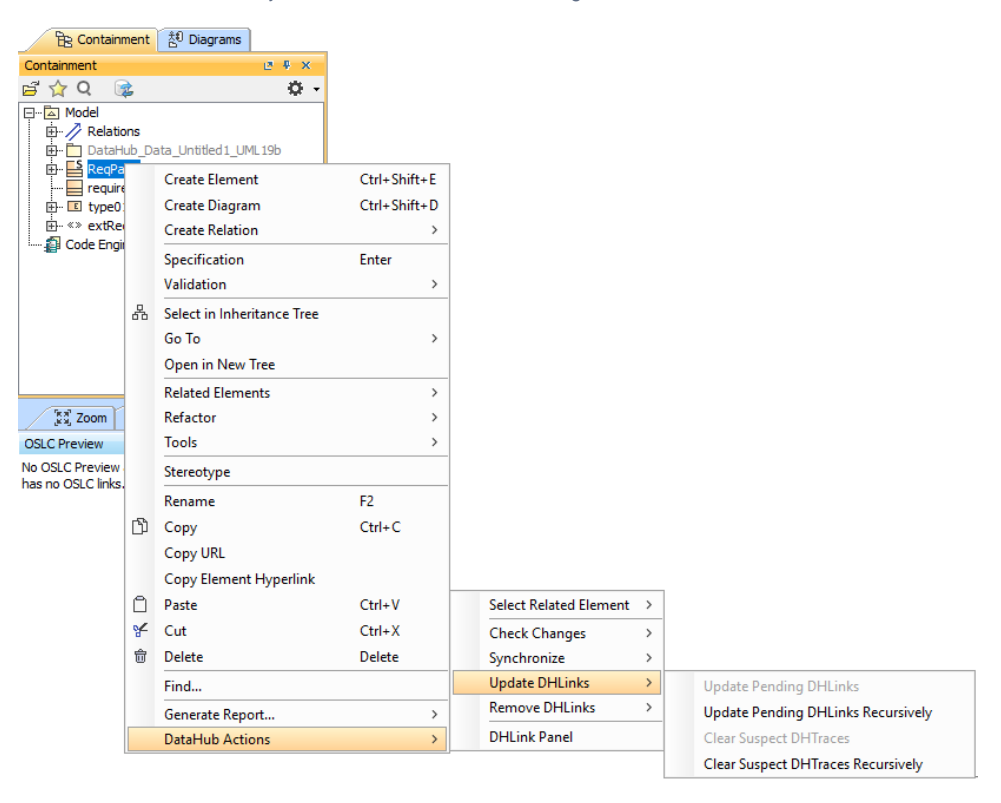

The Update DHLinks command from the MagicDraw shortcut menu.

| <b>Be</b> Containment                                 |   | 約 Diagrams                      |                |                                                |                                   |
|-------------------------------------------------------|---|---------------------------------|----------------|------------------------------------------------|-----------------------------------|
| Containment                                           |   | <b>B # X</b>                    |                |                                                |                                   |
| 日☆Q                                                   | 孟 | o.                              |                |                                                |                                   |
| 日   Model<br>由 / Relations<br>由 <b>E</b> RegP-        |   | 由 DataHub_Data_Untitled1_UML19b |                |                                                |                                   |
| $=$ regul                                             |   | <b>Create Element</b>           | Ctrl+Shift+E   |                                                |                                   |
| <b>El</b> type                                        |   | <b>Create Diagram</b>           | Ctrl+Shift+D   |                                                |                                   |
| 由 «» extR<br>Code En                                  |   | <b>Create Relation</b>          | $\mathcal{E}$  |                                                |                                   |
|                                                       |   | Specification                   | Enter          |                                                |                                   |
|                                                       |   | Validation                      | $\rightarrow$  |                                                |                                   |
|                                                       | 볾 | Select in Inheritance Tree      |                |                                                |                                   |
|                                                       |   | Go To                           | $\rightarrow$  |                                                |                                   |
|                                                       |   | Open in New Tree                |                |                                                |                                   |
|                                                       |   | <b>Related Elements</b>         | $\rightarrow$  |                                                |                                   |
| $\begin{bmatrix} 8 & 8 \\ 8 & 8 \end{bmatrix}$ , Zoom |   | Refactor                        | $\mathcal{P}$  |                                                |                                   |
| <b>OSLC Preview</b>                                   |   | <b>Tools</b>                    | $\rightarrow$  |                                                |                                   |
| No OSLC Preview<br>has no OSLC link                   |   | Stereotype                      |                |                                                |                                   |
|                                                       |   | Rename                          | F <sub>2</sub> |                                                |                                   |
|                                                       | m | Copy                            | $Ctrl + C$     |                                                |                                   |
|                                                       |   | <b>Copy URL</b>                 |                |                                                |                                   |
|                                                       |   | Copy Element Hyperlink          |                |                                                |                                   |
|                                                       | n | Paste                           | $Ctrl + V$     | <b>Select Related Element</b><br>$\rightarrow$ |                                   |
|                                                       | ¥ | Cut                             | $Ctrl+X$       | <b>Check Changes</b><br>$\mathcal{P}$          | <b>Remove DHLinks</b>             |
|                                                       | 龠 | <b>Delete</b>                   | Delete         | Synchronize<br>$\mathcal{P}$                   | Remove DHLinks Recursively        |
|                                                       |   | Find                            |                | <b>Update DHLinks</b><br>$\mathcal{P}$         | Remove DHTrace                    |
|                                                       |   | Generate Report                 | $\rightarrow$  | <b>Remove DHLinks</b><br>$\,$                  | <b>Remove DHTrace Recursively</b> |
|                                                       |   | DataHub Actions                 | $\rightarrow$  | <b>DHLink Panel</b>                            |                                   |

The Remove DHLinks command from the MagicDraw shortcut menu.

• From the DataHub shortcut menu

The Datahub shortcut menu is for **Synchronize Node** or **Synchronize Node Recursively** that the selected node is synchronized or recursively synchronized, **Update DHLinks**, and **Remove DHLinks**. You can also **Update Pending DHLinks**, **Update Pending DHLinks Recursively**, **Clea r Suspect DHTraces**, **Clear Suspect DHTraces Recursively**, **Remove DHLinks, Remove DHLinks recursively**, **Remove DHTrace** and **Remo ve DHTrace recursively**.

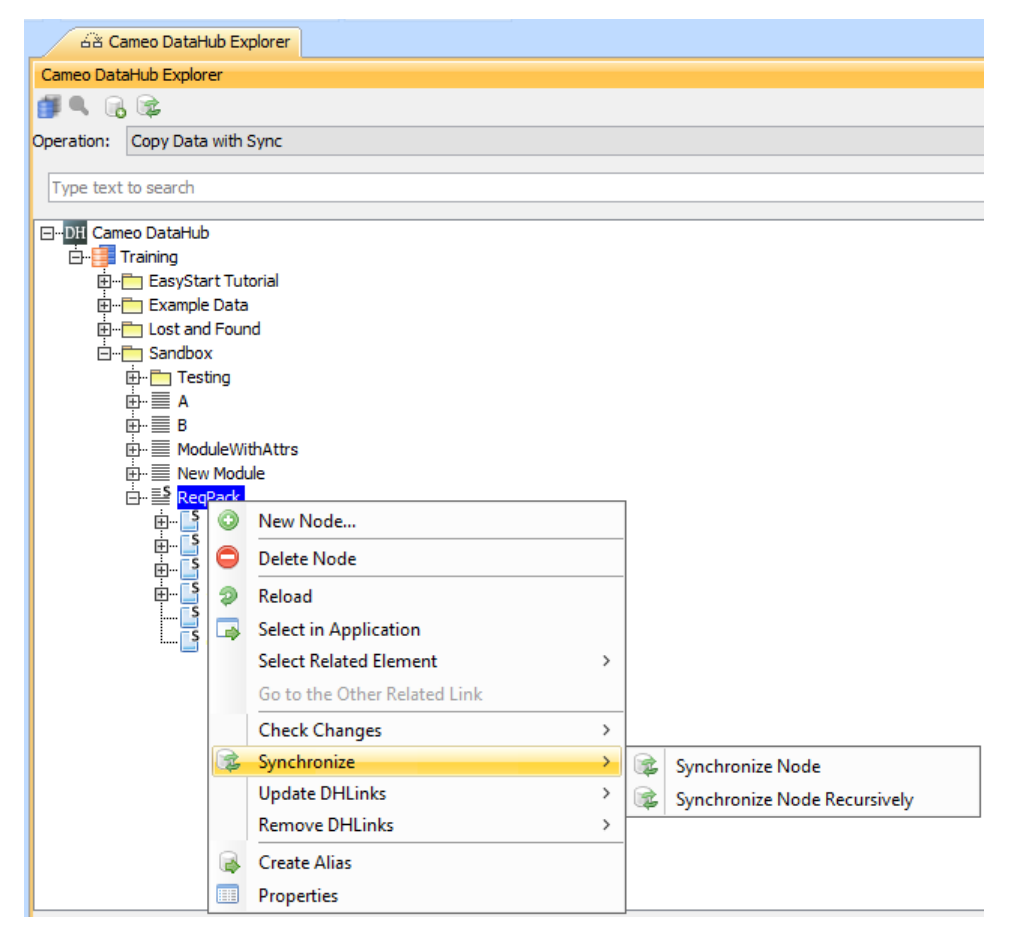

The Synchronize command from the DataHub shortcut menu.

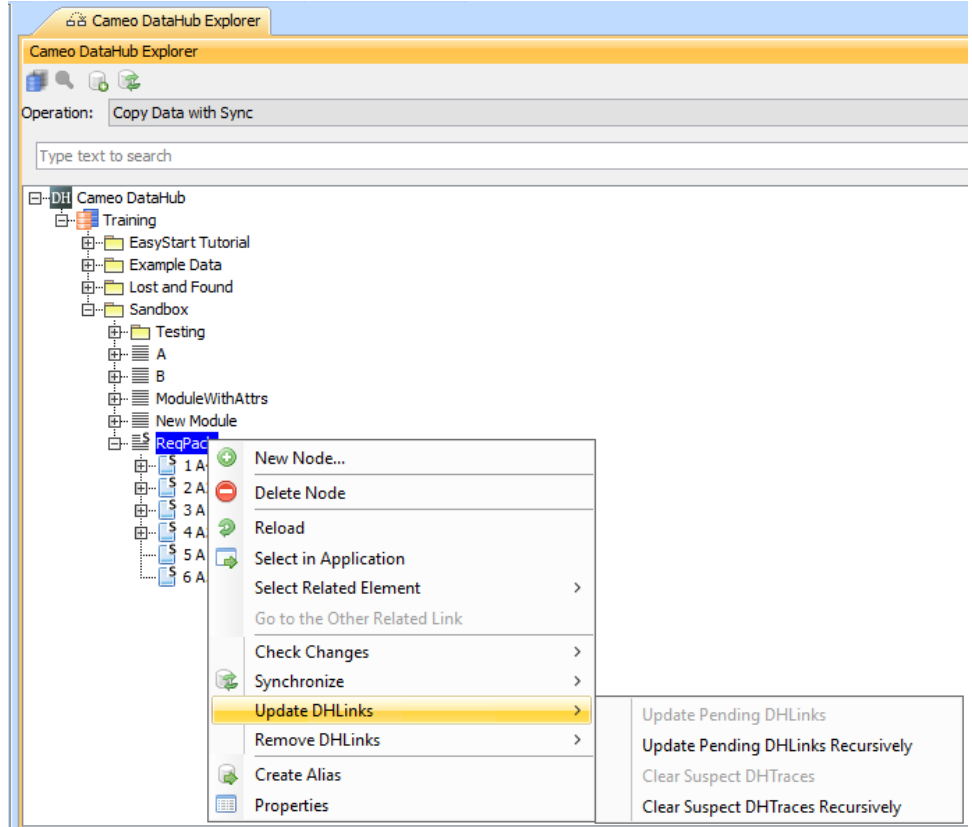

The Update DHLinks command from the DataHub shortcut menu.

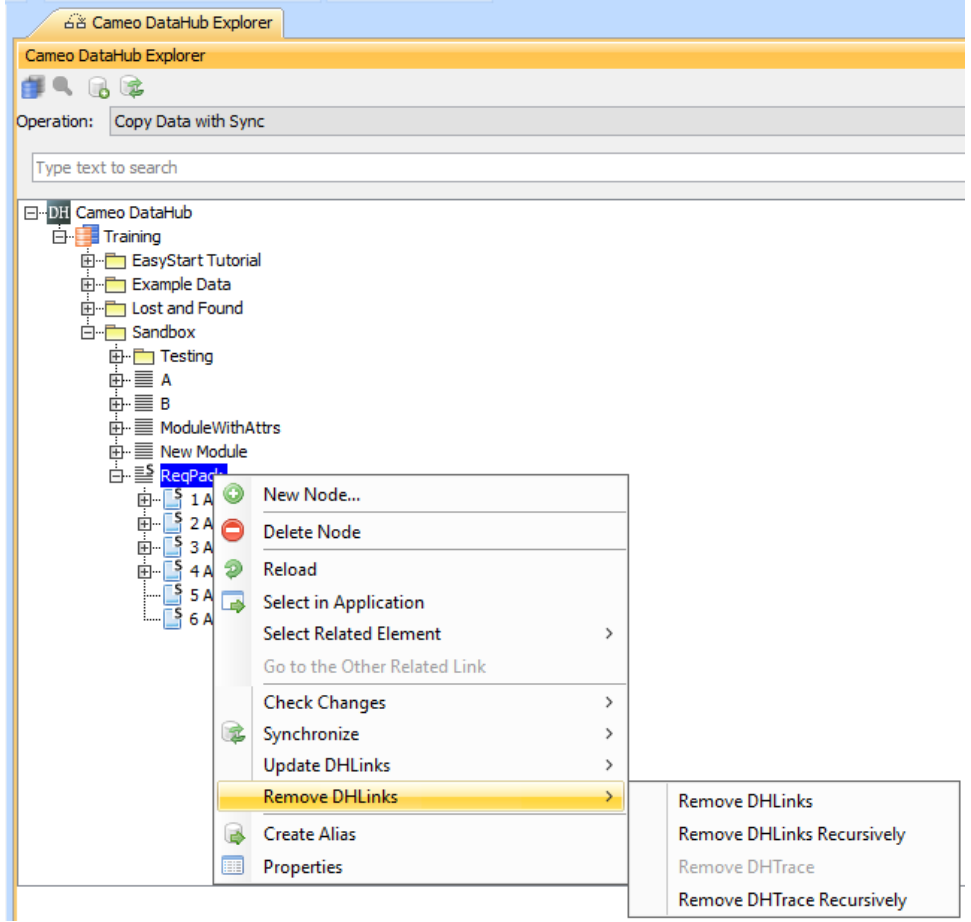

The Remove DHLinks command from the DataHub shortcut menu.